## **LAMPIRAN**

Lampiran 1. Coding keseluruhan

```
#define BLYNK_PRINT
Serial #include 
\leqESP8266WiFi.h>
#include
<BlynkSimpleEsp8266.h
>#include <Servo.h>
#define
triggerPin
D8#define
echoPin D7
Servo
servo;
WidgetLC
D lcd(V5);
                               IKS
```
char auth[] ="dLHscSo-Jtg-K2t1luRSSfiAabWuChcf";//Enter your Blynk auth tokenchar ssid[] ="Samsung Galaxy A22";//Enter your WIFI name char pass[] ="12345677";//Enter your WIFI password

```
void setup()
{
 Serial.begin(9600);
```
Blynk.begin(auth,

ssid, pass);

servo.attach(D5);

servo.write(75);

pinMode(triggerPin,

OUTPUT);

pinMode(echoPin,

INPUT);

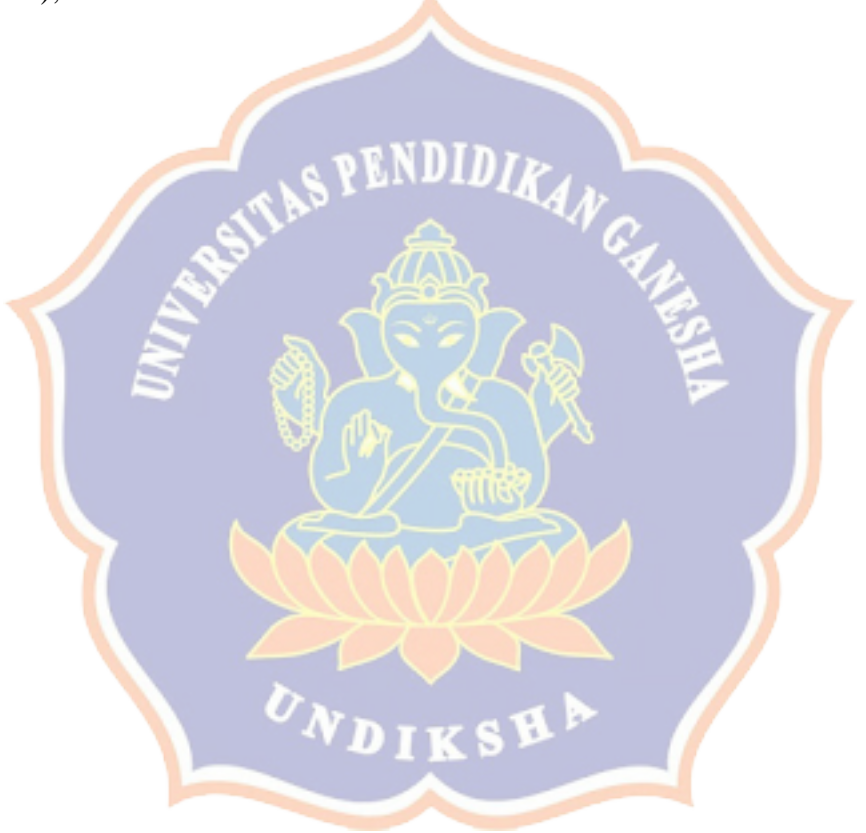

```
lcd.clear();
lcd.print(0, 0, "Jarak Pakan Cm");
}
```
void loop()

{ lcd.clear(); lcd.print(0, 0, "Jarak Pakan Cm");long duration, jarak; digitalWrite(triggerPin, LOW); delayMicroseconds(3);

 $\text{IDID}_{\textit{IR}}$ 

IKSY

D

digitalWrite(triggerPi n, HIGH); delayMicroseconds(1 2);

digitalWrite(triggerPin, LOW); duration  $=$ pulseIn(echoPin, HIGH); jarak =  $(duration / 2) /$ 29.1; Serial.print(jarak); Serial.println("Cm"); lcd.print(7 , 1, jarak); Blynk.run (); delay(3500);}

BLYNK\_WRITE(V1)

{ servo.write(param.asInt());

BLYNK\_WRITE(V2)

}

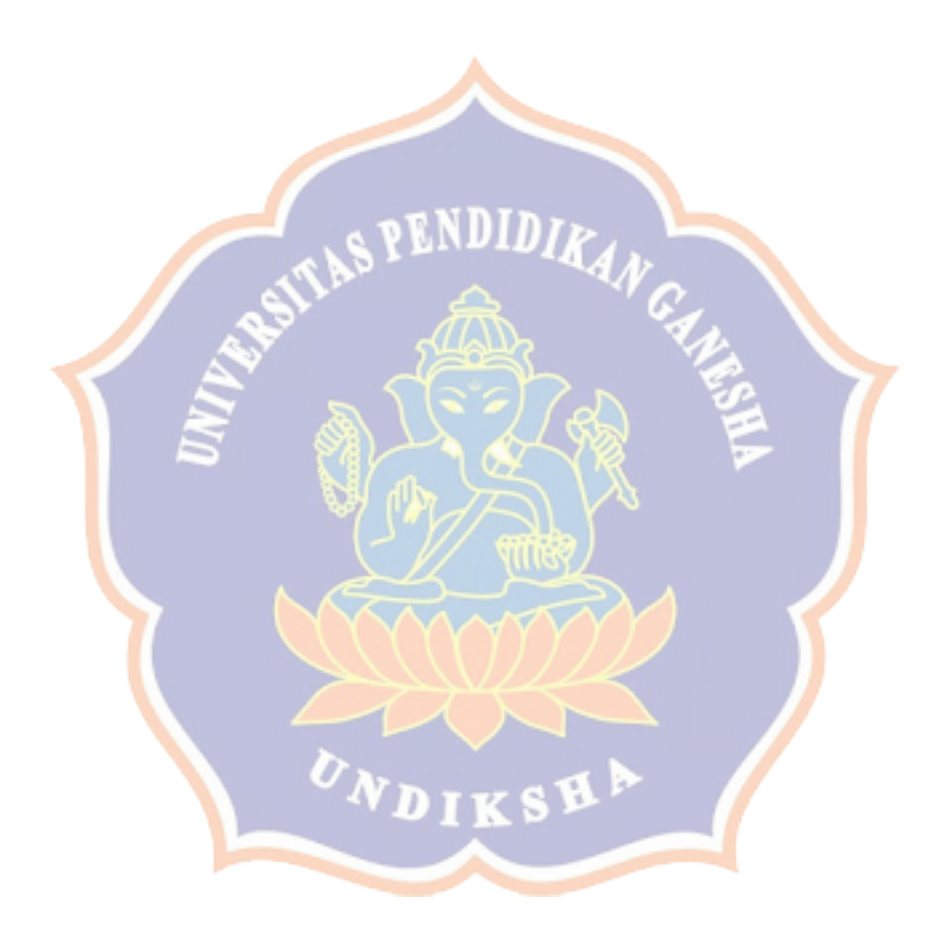

28

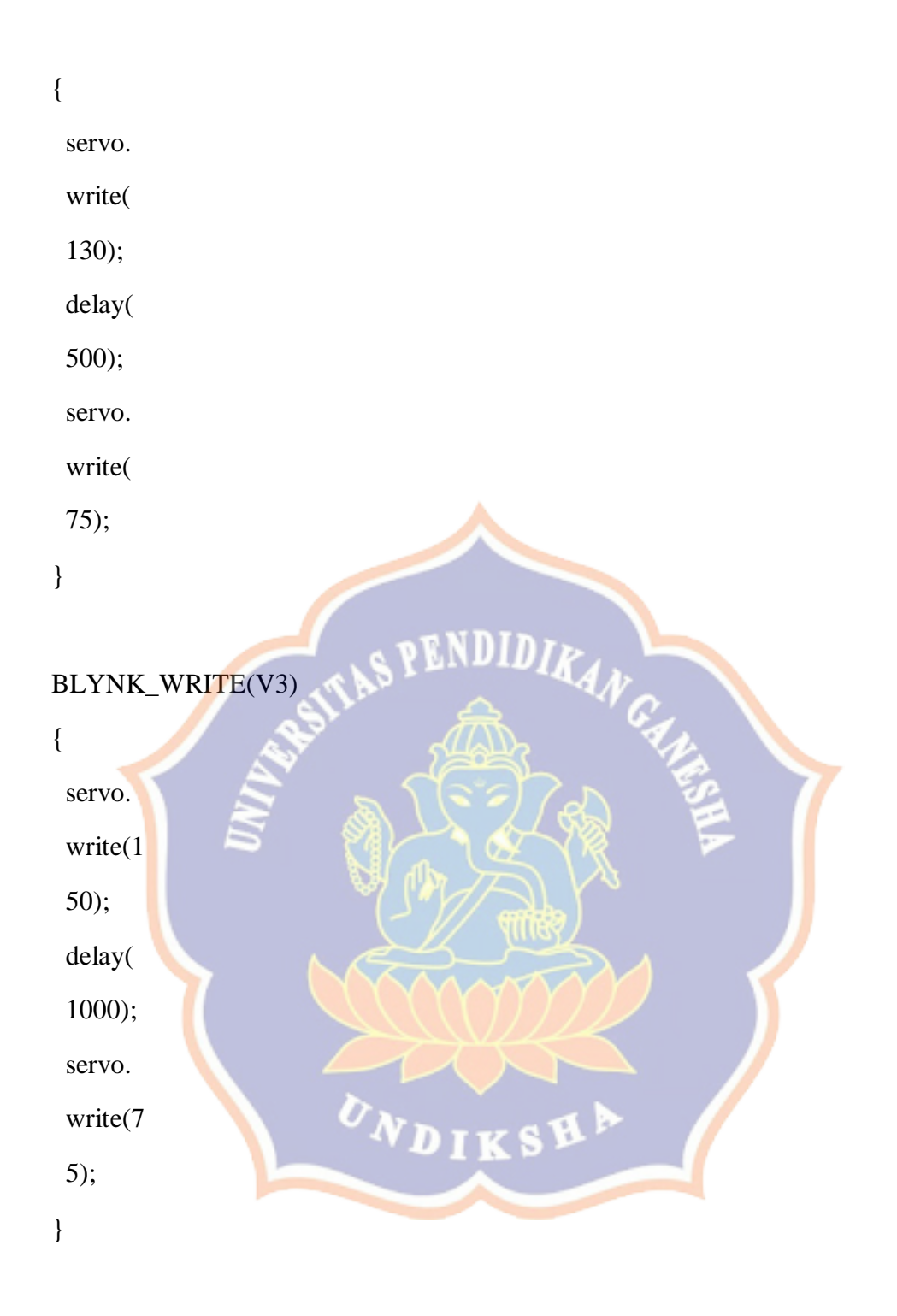

 $\bar{)}$ 

BLYNK\_WRITE(V4)

{ servo. write( 180); delay(

1500); servo. write( 75); }

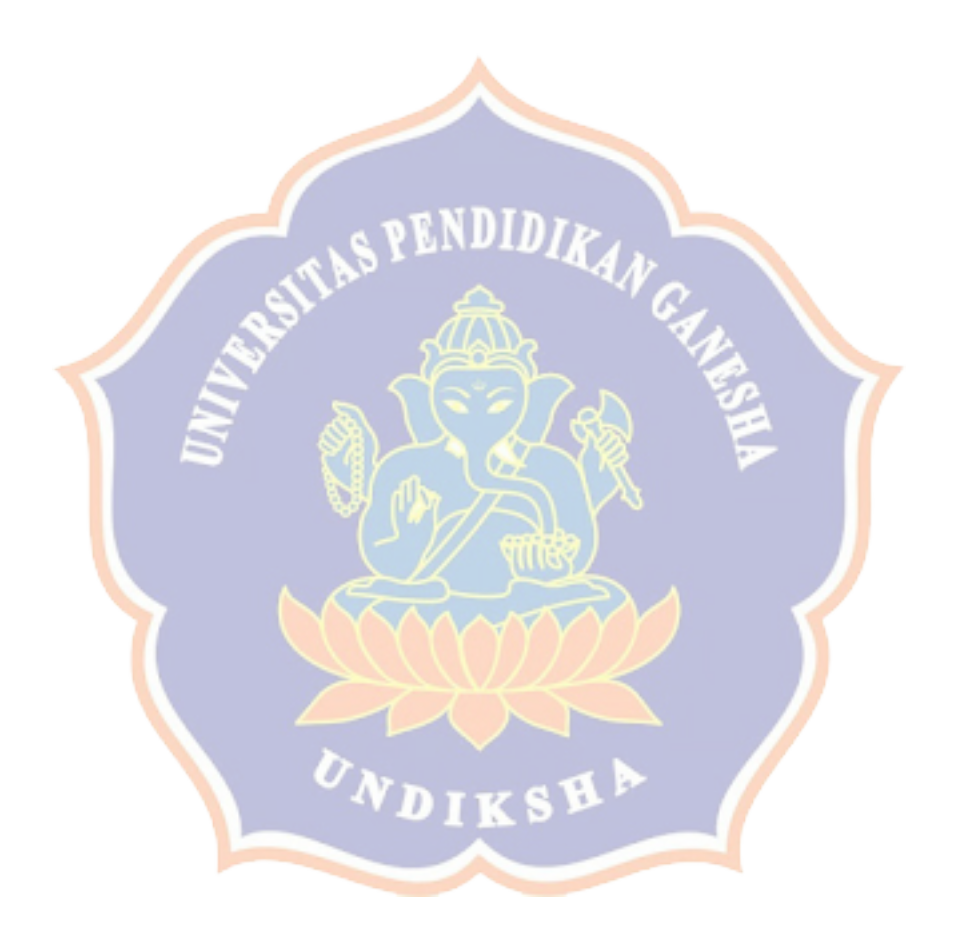

## Lampiran 2. Dokumentasi pembuatan alat

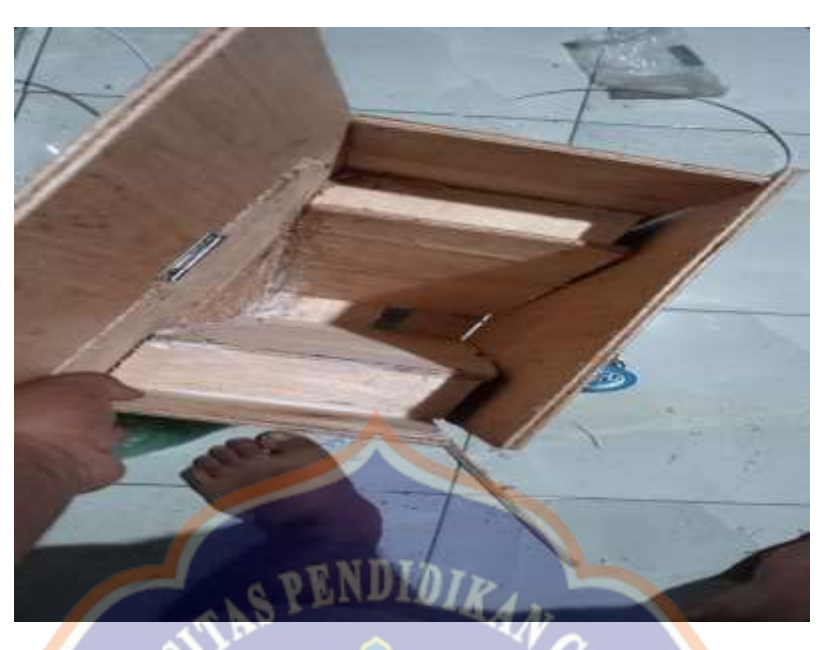

Gambar 1. pembuatan tempat *box* pakan

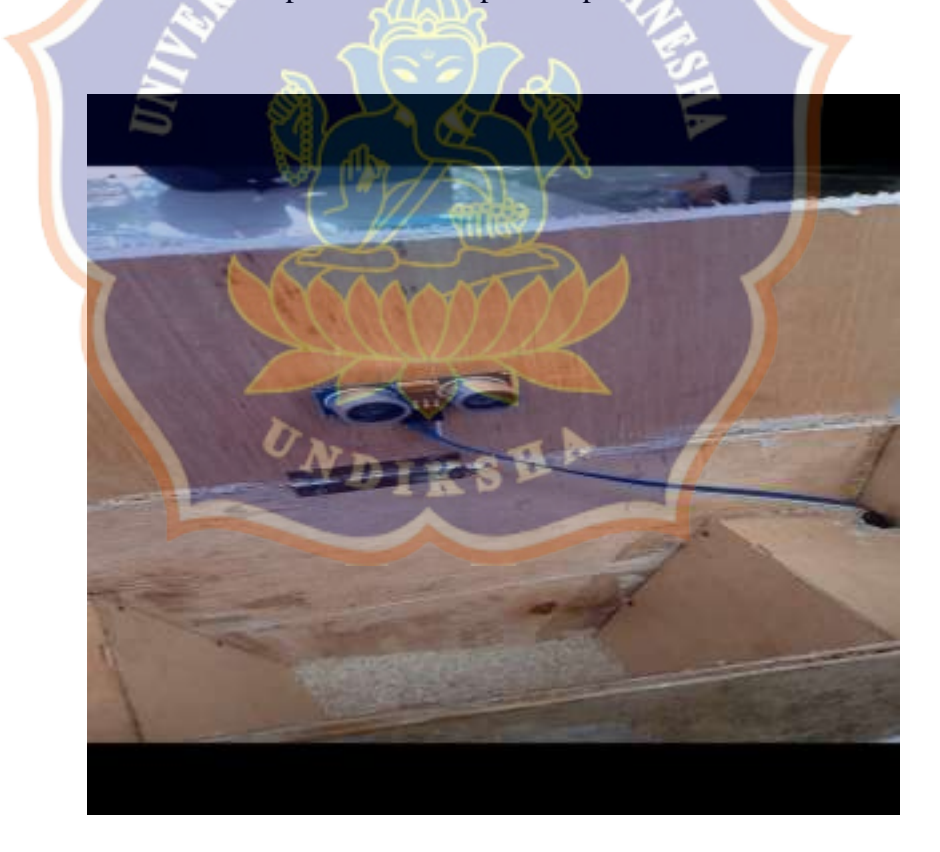

Gambar 2. Gambar pemasangan sensor *ultrasonik*

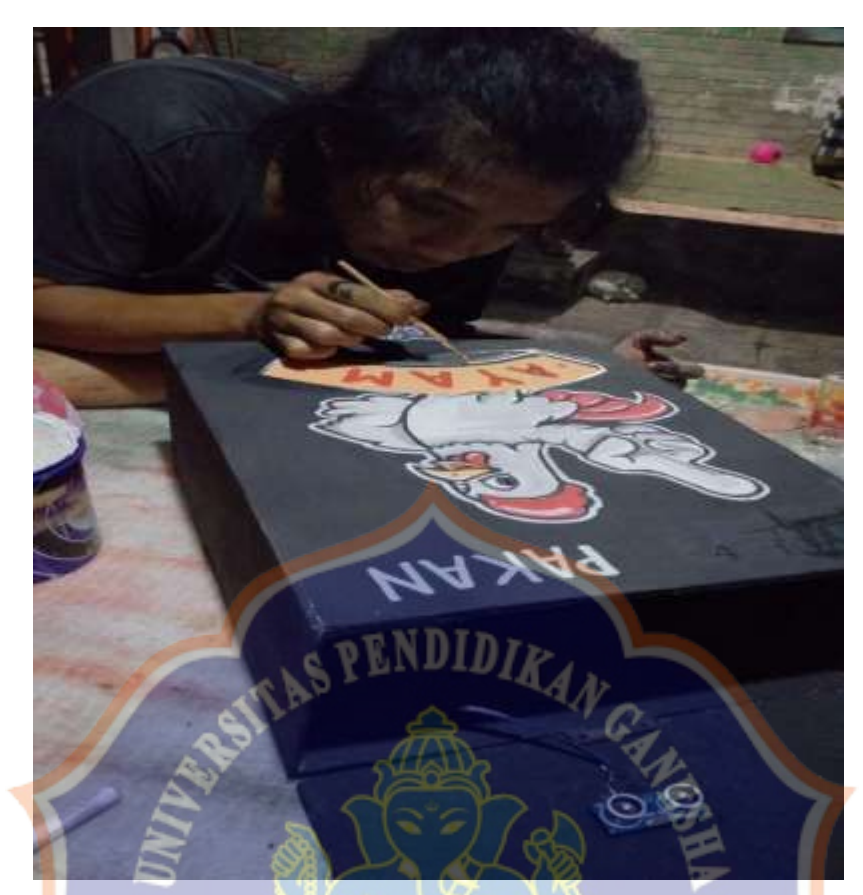

Gambar 3 Proses pengecat *box* pakan

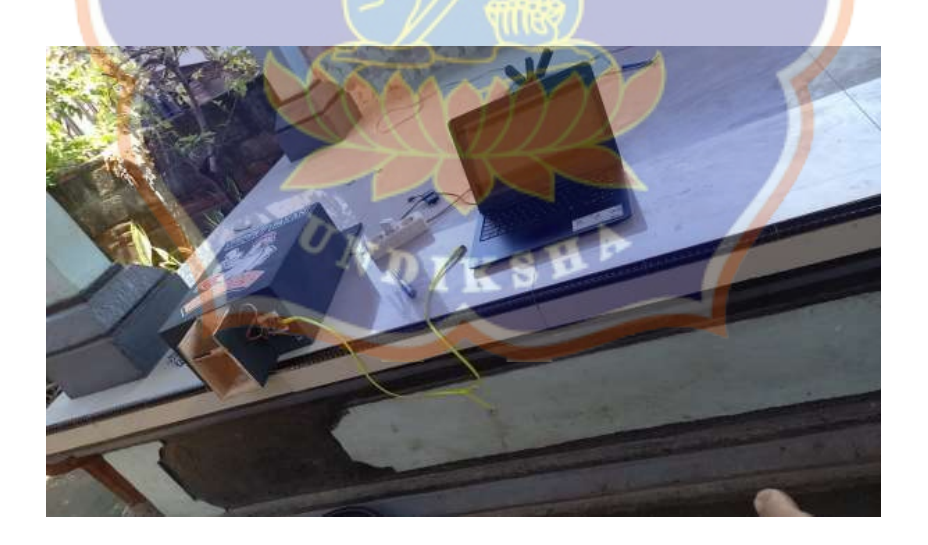

Gambar 4. Proses *pengcodingan*

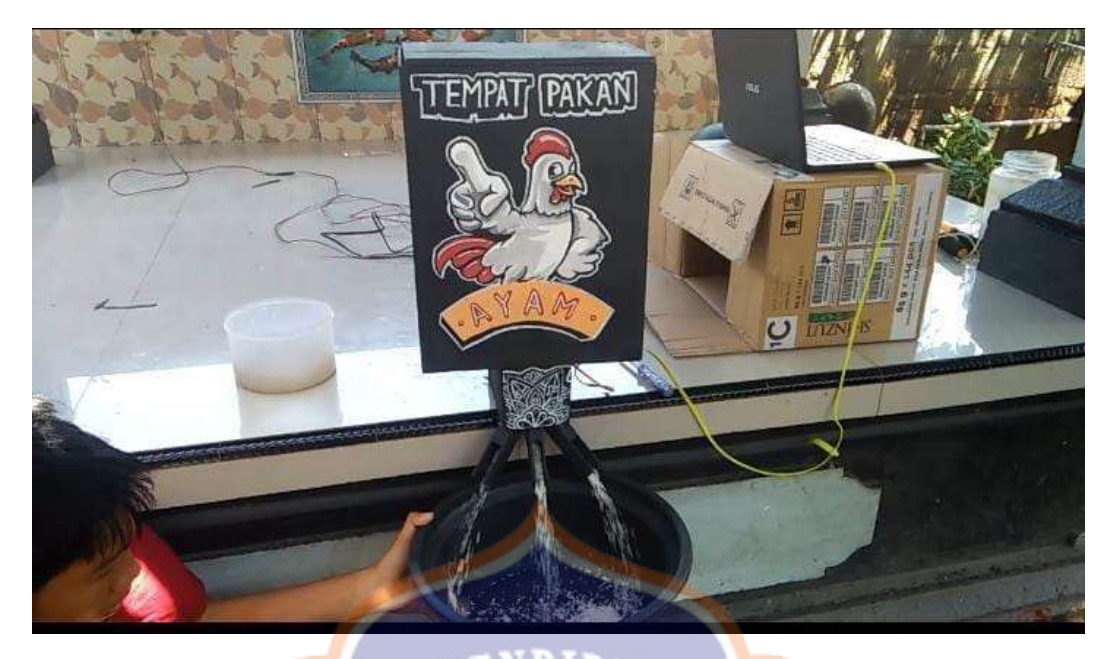

Gambar 5. Sistem kerja alat mengeluarkan pakan

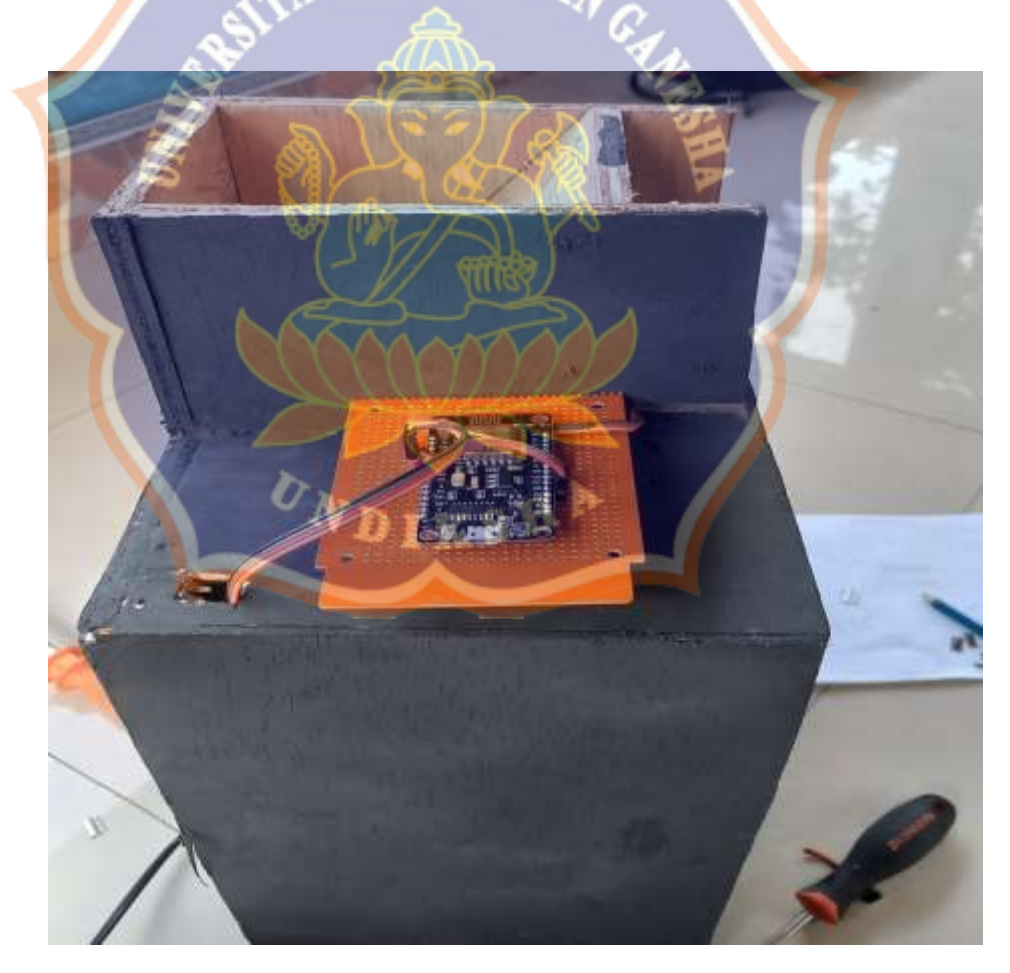

Gambar 6. *Penyolderan* komponen pada *PCB* lubang